# **SISTEMA DE GESTIÓN DE DOCUMENTOS PARA AMBIENTES DE TRABAJO SIN PAPEL**

# *DOCUMENT MANAGEMENT SYSTEM FOR PAPERLESS WORK ENVIRONMENTS*

#### *Francisco Vázquez Guzmán*

Tecnológico Nacional de México / IT de Tehuacán, México *francisco.vg@tehuacan.tecnm.mx*

#### *Eduardo Vázquez Zayas*

Tecnológico Nacional de México / IT de Tehuacán, México *eduardo.vz@tehuacan.tecnm.mx*

#### *Liliana Elena Olguín Gil*

Tecnológico Nacional de México / IT de Tehuacán, México *lilianaelena.og@tehuacan.tecnm.mx*

#### *Saira Antonieta Vásquez Gamboa*

Tecnológico Nacional de México / IT de Tehuacán, México *sairaantonieta.vg@tehuacan.tecnm.mx*

*Felipe Rodríguez Ramírez* Tecnológico Nacional de México / IT de Tehuacán, México *felipe.rr@tehuacan.tecnm.mx*

#### *Tomás Ricardo Cid Merino*

Tecnológico Nacional de México / IT de Tehuacán, México *L11360570@tehuacan.tecnm.mx*

**Recepción:** 23/noviembre/2022 **Aceptación:** 20/diciembre/2022

### **Resumen**

La preocupación por el medio ambiente no solo involucra a los ecologistas, el cuidado del planeta se ha convertido en un tema de especial relevancia tanto como para los ciudadanos, las organizaciones civiles y los gobiernos. En este artículo se presenta el resultado del diseño y desarrollo de un software para gestionar documentos en ambientes de trabajo en el cual se minimice o elimine la impresión de papel para reducir el costo por la compra de material de impresión y todos sus derivados, así como reducir el daño ecológico que pudiera ocasionar por el desecho de papel, consumibles, empaques, etc. Los principales resultados que nos muestra

el estudio es que la interfaz de dicho software presenta características como el acceso seguro de usuarios mediante firma electrónica, listas de control de acceso, el envío y recepción de documentos, el manejo de flujos de trabajo, manejo de versiones, entre otros.

**Palabras Clave:** Ecoeficiencia, gestión de documentos, reducción de papel, software.

### *Abstract*

*Concern for the environment not only involves ecologists, caring for the planet has become a topic of special relevance for citizens, civil organizations and governments. This article presents the result of the design and development of software to manage documents in work environments in which paper printing is minimized or eliminated to reduce the cost of purchasing printing material and all its derivatives, as well as reduce the ecological damage that could be caused by the waste of paper, consumables, packaging, etc. The main results that the study shows us is that the interface of said software presents characteristics such as secure user*  access through electronic signature, access control lists, sending and receiving *documents, workflow management, version management, among others. Keywords***:** *Eco-efficiency, document management, paper reduction, software.*

### **1. Introducción**

Actualmente la digitalización y el uso de las tecnologías web a pesar de ser indispensables para la gran mayoría de empresas siguen siendo insuficientes para realizar determinados procedimientos, los cuales por comodidad o cotidianidad son efectuados en papel.

No es reciente la noticia de que la contaminación a pesar de los esfuerzos sigue siendo un gran problema para la humanidad. El papel es uno de los principales recursos naturales no renovables más explotados precisamente por lo antes mencionado, muchas empresas siguen dependiendo del papel. El uso del papel si bien es un material reciclable muchas veces sus empaques no lo son, eso es un contaminante extra. Independientemente del impacto de la contaminación, uno de los principales problemas localizados durante la pandemia fue la falta de practicidad de los procedimientos empresariales. La dependencia del papel no sólo origina contaminación e incluso duplicidad de información, también genera dificultades en condiciones fuera de control como las presentadas a lo largo de los años 2020, 2021 y parte del 2022, tal como la recolección de firmas que en circunstancias comunes no representa ningún inconveniente, sin embargo, es necesario el traslado de personal de manera física a realizarlo, siendo este uno de los retos a combatir. A pesar de lo antes mencionado muchas de las empresas u organizaciones hoy en día no tienen la manera o visión de la practicidad y flexibilidad que proporciona una herramienta web que sea capaz de realizar este tipo de actividades, manteniendo un control de la información o documentos de manera accesible y segura.

A pesar del amplio catálogo de tecnologías disponibles, una de las principales preocupaciones actualmente es la verificación y autenticidad de documentos. Hoy en día, aunque las tecnologías surgen y mejoran constantemente, se sigue teniendo la necesidad del uso del papel y ha sido hasta ahora debido a la pandemia de COVID-19 que se tuvo la necesidad en las empresas de sustituir el uso del papel por herramientas digitales, para evitar el contacto y fomentar el trabajo a distancia. Para satisfacer esta necesidad se investigaron diferentes soluciones de software donde GoodFirms [2020] presenta las 3 mejores soluciones de software de gestión de documentos gratuitas y de código abierto:

- OpenDocMan es un sistema de administración de documentos (DMS) gratuito, basado en la web y de código abierto. Este software fácil de usar y configurar permite a los usuarios agregar cualquier tipo de archivo al sistema. El software fue lanzado bajo la licencia GPL. Es ideal para individuos, pequeñas empresas, organizaciones sin fines de lucro, instituciones educativas, agencias gubernamentales, etc.
- OpenKM es uno de los sistemas más eficientes y potentes que facilita la gestión segura y eficiente de sus documentos. Esta solución de administración de documentos gratuita y de código abierto facilita que las organizaciones de cualquier tamaño almacenen, administren y recuperen información e imágenes de cualquier tipo de archivo en cualquier momento.

• SeedDMS es una solución de gestión de documentos intuitiva y fácil de usar con una amplia gama de características sofisticadas y funcionales. El software es de uso gratuito y la versión de código abierto ofrece mejoras con cada actualización.

Con base en las especificaciones anteriores, se considera que un software de este tipo es necesario para las empresas, con los beneficios listados a continuación: Automatización de procesos, ya que generalmente estas tecnologías son utilizadas por las empresas para reducir tiempos y cargas de trabajo lo cual resulta en una administración más eficiente de la información; unificación de los distintos departamentos y su información dentro de un solo sitio para consultar; acceso y disponibilidad de la información desde un navegador con cualquier dispositivo compatible conectado a internet; la reducción del uso excesivo de papel en duplicado y documentos erróneos, y la validación de la autenticidad de los documentos mediante firma electrónica.

Respecto a la firma electrónica, se planteó implementar un proceso dentro del sistema mencionado, pensando como primera solución utilizar la firma electrónica generada por el SAT (Sistema de Administración Tributaria). Esta opción fue descartada ya que se requería de permisos y los trámites para solicitarlos eran tardados por lo cual se tomó la decisión de generar un propio desarrollo para la generación de la firma electrónica a la forma que se requiera.

# **2. Métodos**

Los sistemas de información documental permiten obtener ventajas a la empresa tal como reducir la necesidad de manipular, almacenar y recuperar documentación en papel, así como el costo del uso y conservación de este, contar con un archivo histórico, mejorar los tiempos de atención y respuesta al servicio de los usuarios. Delimitación de la investigación:

• Delimitación conceptual. Los conceptos trabajados durante la investigación comprenden: Ahorro de papel, medio ambiente, gestión de documentos, tecnologías de la información y comunicación, medidas de ecoeficiencia.

- Delimitación temporal. La investigación inició en el mes de marzo de 2021 al mes de agosto de 2022.
- Delimitación espacial. La investigación se desarrolló en el Tecnológico Nacional de México campus Tehuacán.
- Delimitación social. Personal de los departamentos de Sistemas y computación y Centro de Cómputo.

La metodología de ingeniería de software utilizada fue la de prototipos, que permitió el desarrollo de un proyecto por secciones y módulos funcionales. La estructura de esta metodología es la siguiente:

- Análisis de requerimientos: Durante esta etapa se establecieron las necesidades y funciones básicas con las que debe cumplir el software.
- Construcción y maquetado: De acuerdo con la propuesta de diseño planteada anteriormente se trabajó en modelos funcionales de los diferentes módulos necesarios para funcionamientos del sistema (usuarios, grupos, departamentos, chat, etc.).
- Retroalimentación y correcciones: Una vez terminado cada módulo fue necesario hacer pruebas del funcionamiento de estos, para así tener un control de los diferentes errores, detalles y mejoras que pudieran realizarse iniciando de nuevo el ciclo de la metodología con el fin de llegar a la versión final del software.

Las fases que se llevaron a cabo para la realización del proyecto son:

- Fase 1: Recolección de información. Se visitaron dos departamentos para recabar información cuantitativa respecto al consumo de papel e insumos de impresión. Para tener cifras del presente estudio, se consultaron requisiciones de compra y se filtraron los costos de cartuchos, tóner y cajas de papel.
- Fase 2: Proceso y procedimientos de los departamentos. Se analizó el Sistema de Gestión de la Calidad ISO 9001:2015 [TecNM Tecnológico Nacional de México, 2022], específicamente el proceso Estratégico de Administración de Recursos, y de manera interna, el proceso de Requisición de Bienes y

Servicios, clave TecNM-AD-IT-001-03 [SGC TecNM, 2015]. Se visitaron y entrevistaron a los encargados de los departamentos involucrados para revisar el procedimiento.

- Fase 3: Proceso de observación del manejo de la documentación. Mediante el instructivo de trabajo para realización de las compras directas TecNM-AD-IT-001 [SGC TecNM, 2016], se comprobó el flujo de trabajo de cada uno de los departamentos relacionados.
- Fase 4: Entrevistas a jefes de departamento. Se realizó una entrevista en línea (debido a la pandemia del COVID-19), donde cada jefe de departamento explicó la participación de sus departamentos en los procesos dentro del diagrama de procedimiento en el Sistema de Gestión de la Calidad ISO 9001:2015.
- Fase 5: Definición de políticas para reducir el uso de papel. Se acuerda implementar un sistema gestor de documentos digitales, uso de herramientas colaborativas y uso de firmas digitales orientadas a reducir el uso de papel.
- Fase 6: Análisis de los sistemas de gestión documental en el mercado. Esto implicó una búsqueda en la web de herramientas de software libre existentes en el mercado. Inicialmente se escogieron 3 aplicaciones sobre los cuales se aplicó una tabla de criterios específicos en donde cada uno tenía un peso, seleccionando las herramientas que alcanzaron el mayor puntaje, tal como se muestra la tabla 1. Se concluyó que las aplicaciones seleccionadas con mayor puntaje no cubrían en su totalidad los criterios de funcionalidad que requiere los procesos del Tecnológico, lo que nos lleva a proponer un desarrollo propio acorde a las necesidades específicas.
- Fase 7: Diseño y desarrollo del sistema gestor de documentos. En base a los requerimientos obtenidos de las etapas anteriores se dio paso a las fases del ciclo de la ingeniería de software para el diseño de la aplicación.
- Fase 8: Implementación del sistema gestor de documentos. Se generaron roles para cada uno de los usuarios y se hicieron pruebas de envío y recepción de documentos entre dos departamentos con firma electrónica para evaluar la accesibilidad, usabilidad y funcionalidad del software.

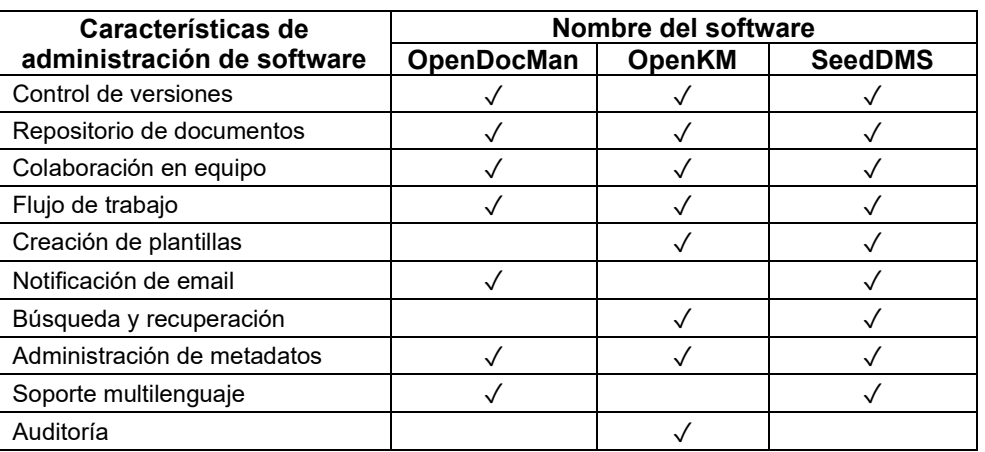

Tabla 1 Tabla de comparación de sistemas de gestión de documentos.

*Fuente: GoodFirms (2020).*

En la fase 7, se elaboraron diagramas de casos de uso para representar la generalidad del sistema y el modelo de base de datos como almacén. El diagrama de la figura 1 destaca al actor Administrador, el cual crea usuarios y departamentos.

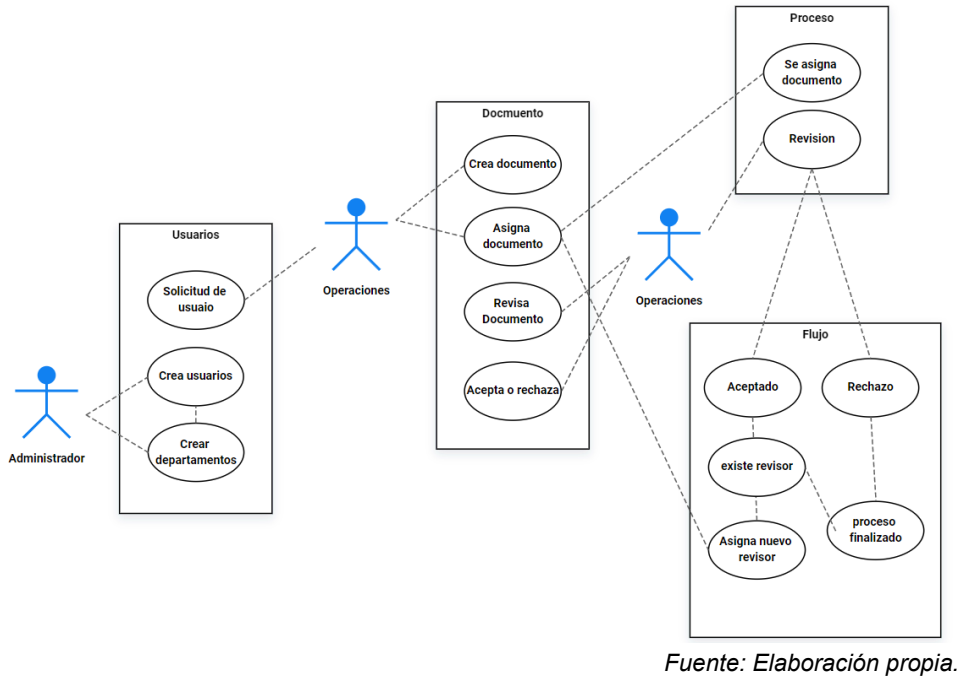

Figura 1 Diagrama de caso de uso general.

El actor operaciones, hace la solicitud de usuario, crea documento y asigna en el contexto Proceso. El actor operaciones, se identifica por departamentos y espera a que se le asigne un documento, revisa y al aceptar el documento se asigna a un nuevo revisor, de lo contrario el proceso termina; para reactivar el nuevo folio este se tomará con diferente número de versión. El proceso se repite las veces que sean necesarias hasta que todos los actores Operaciones acepten el documento y este pase a estatus finalizado.

La figura 2 muestra el modelo relacional de la base de datos en donde se destaca la estructura de cada una de las tablas que la conforman. Este diseño fue propuesto para almacenar los documentos de forma digital, permitiendo el envío y recepción entre los diferentes actores en tiempo real.

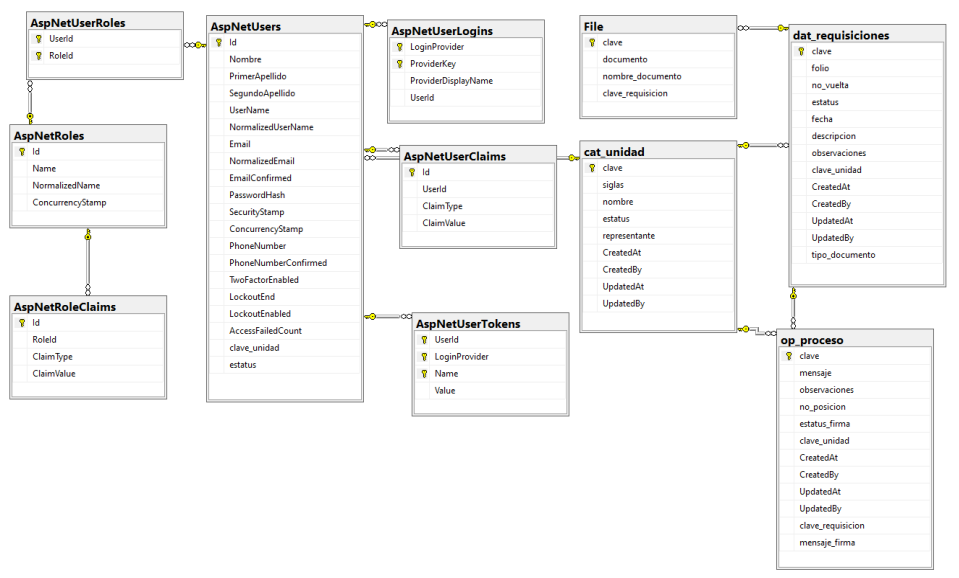

*Fuente: Elaboración propia.*

Figura 2 Modelo de base de datos.

## **3. Resultados**

Como se mencionó anteriormente, el sistema propuesto fue diseñado para versión en web. La figura 3 muestra el inicio de sesión, el cual considera un correo electrónico y una contraseña. Este tipo de acceso lo controla el administrador. Posterior al inicio de sesión con perfil de administrador, el sistema muestra la pantalla de los usuarios, en la cual se pueden editar sus datos, borrar el registro completo y cambiar su contraseña, figura 4. La figura 5 muestra el formulario para agregar usuarios, en donde se solicitan sus datos generales, así como el estatus

del usuario, su rol y la clave de utilidad. El email y la contraseña se utilizan como acceso al sistema.

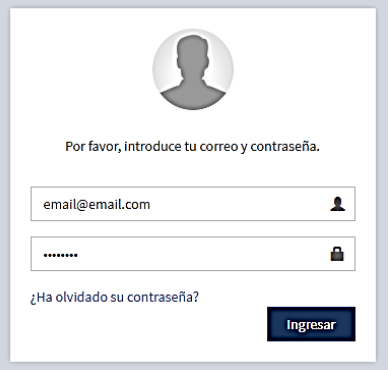

*Fuente: Elaboración propia.* Figura 3 Inicio de sesión del sistema.

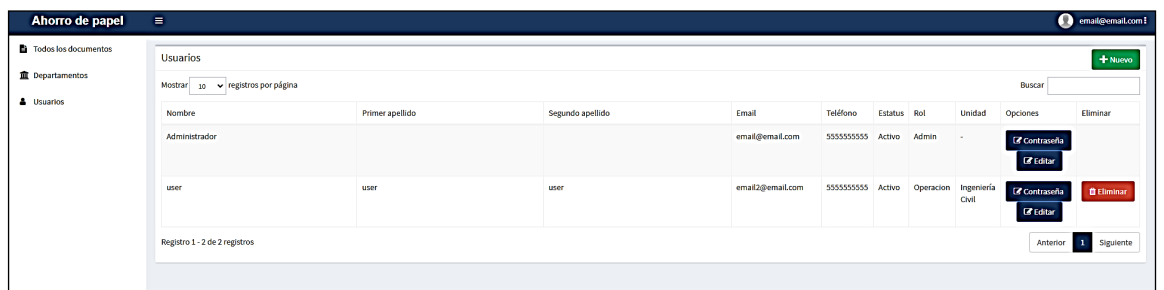

Figura 4 Pantalla de usuarios.

*Fuente: Elaboración propia.*

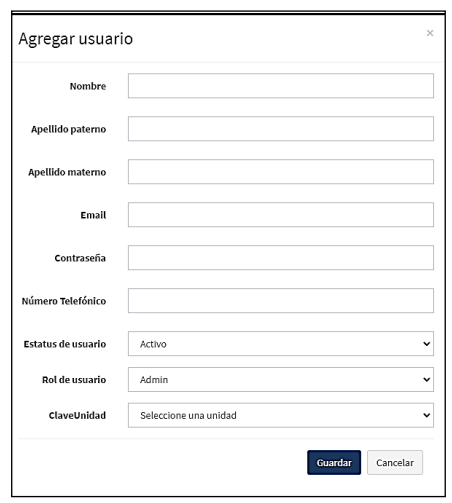

*Fuente: Elaboración propia.*

Figura 5 Formulario para agregar usuarios.

**Pistas Educativas Vol. 44 -** *ISSN: 2448-847X Reserva de derechos al uso exclusivo No. 04-2016-120613261600-203 http://itcelaya.edu.mx/ojs/index.php/pistas*

La figura 6 muestra el registro de departamentos, en el cual también se pueden editar sus datos, borrar el registro completo y cambiar su contraseña. Para agregar un departamento se invoca a su formulario, tal como se aprecia en la figura 7.

| Departamentos<br>$+$ Nuevo                            |                         |                     |                      |                                      |  |  |
|-------------------------------------------------------|-------------------------|---------------------|----------------------|--------------------------------------|--|--|
| Mostrar 10 v registros por página                     |                         |                     |                      |                                      |  |  |
| Nombre                                                | <b>11</b> Representante | $ \uparrow $ Siglas | $ \uparrow $ Estatus | Opciones                             |  |  |
| Ingeniería Civil                                      | Albañiles               | IC.                 | Activo               | <b>B</b> Eliminar<br><b>B</b> Editar |  |  |
| Ingeniería en Sistemas Computacionales                | <b>Ingeniro ISC</b>     | <b>ISC</b>          | Activo               | <b>B</b> Eliminar<br><b>E</b> Editor |  |  |
| Registro 1 - 2 de 2 registros<br>Anterior 1 Siguiente |                         |                     |                      |                                      |  |  |

*Fuente: Elaboración propia.*

*Fuente: Elaboración propia.*

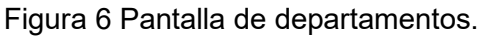

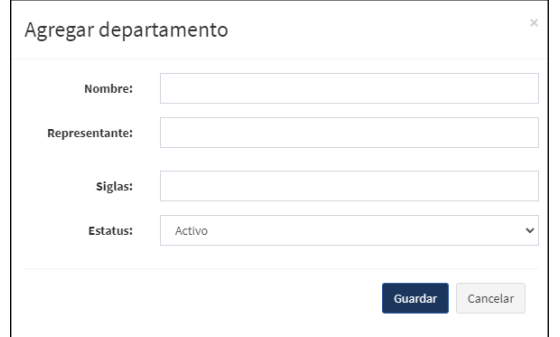

*Fuente: Elaboración propia.*

Figura 7 Formulario para agregar departamentos.

La figura 8 muestra el acceso de un usuario con el rol operaciones en la pantalla Mis documentos el cual muestra los documentos que ha incorporado al sistema. El sistema permite subir y modificar documentos, así como administrar destinatarios. Para agregar un documento se invoca a su formulario, figura 9.

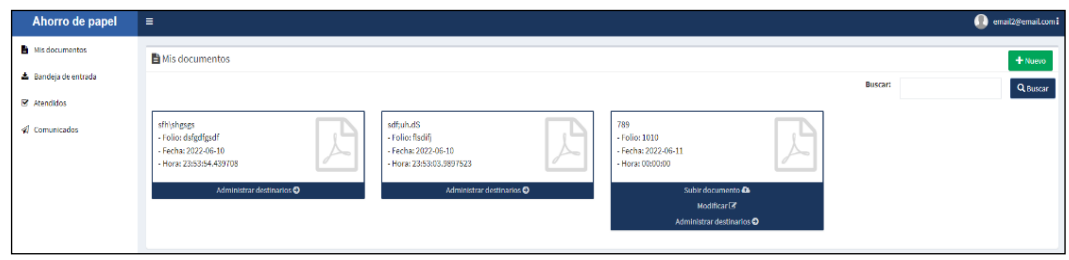

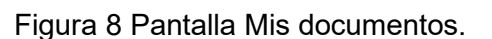

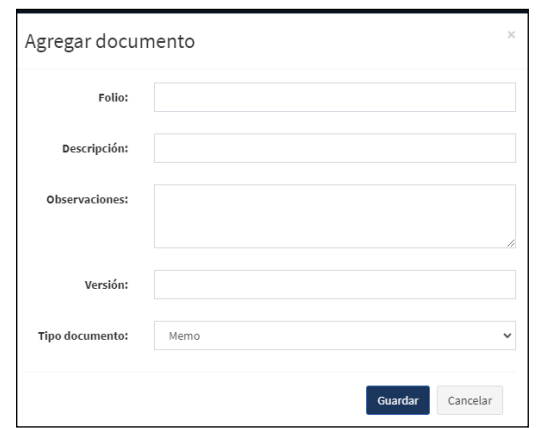

*Fuente: Elaboración propia.*

Figura 9 Formulario para agregar documentos.

La figura 10 expone la bandeja de entrada que muestra los documentos controlados por su firma y que se han asignado a la oficina o área. Estos documentos se descargan en formato PDF. La figura 11 corresponde a la sección de comunicados en donde se enlistan todos los documentos con formato de memorándum.

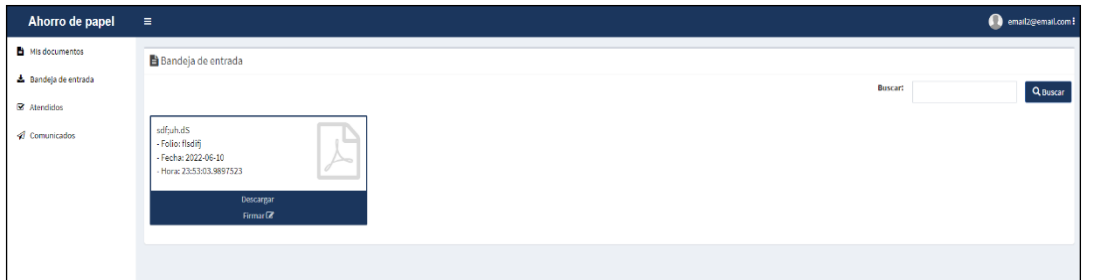

*Fuente: Elaboración propia.*

Figura 10 Pantalla bandeja de entrada.

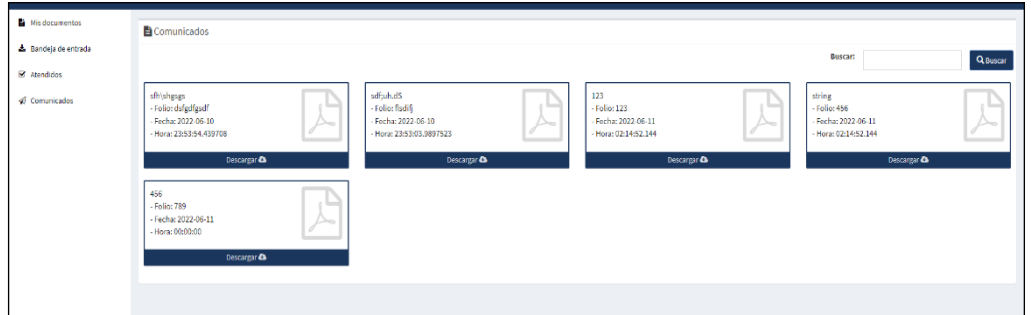

*Fuente: Elaboración propia.*

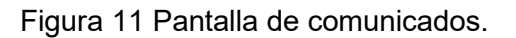

## **4. Discusión**

El proyecto inició con un estudio del consumo de papel y los insumos relacionados con la impresión. Como resultado se obtuvieron los gastos de consumo en el año 2020, cantidad que se pretende disminuir con la implementación de un sistema de gestión de documentos.

El consumo de papel y tóner durante 1 año en 2 departamentos del Instituto Tecnológico de Tehuacán se muestran en tablas 1 y 2.

Tabla 2 Cálculo del consumo de papel y tóner de la Oficina de Sistemas.

| <b>Material</b>    | <b>Precio</b> | <b>Cantidad</b>      | Total    |
|--------------------|---------------|----------------------|----------|
| Papel Caja de 5000 | \$830         |                      | \$1,660  |
| Opalina Pag de 100 | \$175         |                      | \$175    |
| Tóner Oficina      | \$3.510       |                      | \$14.040 |
| Tinta secretaria   | \$390         |                      | \$780    |
|                    |               | <b>Total General</b> | \$16,655 |

*Fuente: Elaboración propia.*

Tabla 3 Cálculo del consumo de papel y tóner del Centro de Cómputo.

| <b>Material</b>    | <b>Precio</b> | Cantidad | Total   |
|--------------------|---------------|----------|---------|
| Papel Caja de 5000 | \$830         |          | \$830   |
| Tóner Oficina      | \$3.510       |          | \$10530 |
|                    | 360           |          |         |

*Fuente: Elaboración propia.*

Se realizó una investigación y análisis de las aplicaciones existentes en el mercado que se acercan a las características necesarias para enfrentar la problemática. Los resultados fueron:

- No se cubren las necesidades de las empresas, como es la gestión de documentos.
- Los costos del software; las empresas no están dispuestas en invertir en la adquisición de un software.
- Interfaces complicadas para el usuario.
- No cuentan con validación de firma electrónica.

Por lo tanto, se propone el desarrollo de una aplicación web que cubra las necesidades de gestión de documentos digitales y su validación a través de una firma electrónica. Este software tiene como objetivo ser una opción, a través de la

cual se reduzcan los gastos y los tiempos por movilidad, manejo de seguridad de los documentos, agilizar los procesos. Los beneficios que se esperan son:

- Ahorro de papel.
- Reducción de emisión de residuos.
- Disminución del consumo de recursos naturales empleados en la fabricación de papel.
- Disminución de la contaminación producida por los productos blanqueadores del papel.
- Disminuir el consumo de energía empleada en imprimir, fotocopiar.
- Reducir los residuos contaminantes como tóner, cartuchos de tinta.
- Contribuir al desarrollo sostenible.

Aun cuando estos beneficios sean ambiciosos, se encuentran alineados a la norma de gestión ambiental ISO 14001:2015, buscando contribuir al logro de sus objetivos. El fomentar una nueva cultura del uso eficiente de los recursos que generen un ahorro importante no es restrictiva a algunos sectores o instituciones, se encuentra abierta a todos aquellos que deseen incluir en sus entornos, tecnologías que contribuyan a alcanzar este objetivo.

El sistema gestor de documentos resultó ser una excelente opción ya que representa un ahorro considerable al adaptarse a las necesidades de los departamentos. Aún hay trabajo por hacer en el mejoramiento de ciertas características de la aplicación.

# **5. Conclusiones**

Como resultado de la implementación de este sistema web se han minimizado los tiempos de respuesta de los trámites y el consumo de papel reduciendo los gastos generados en todo proceso que conlleve la utilización de papel, es decir, menor consumo de insumos de impresión, transporte y otros elementos externos. Con la implementación del sistema propuesto en esta investigación, se estaría planteando un ahorro de \$28,015 pesos mexicanos al año, tomando como muestra representativa a dos departamentos dentro del Instituto Tecnológico de Tehuacán.

La pandemia de COVID-19 nos deja como aprendizaje que el trabajo remoto es una realidad que algunas empresas han adoptado ya como parte de su día a día. Este tipo de aplicaciones representan una herramienta que permita agilizar el intercambio de información y documentación de forma confiable cumpliendo con el objetivo de la disminución del consumo de papel, entre otros.

Suponiendo que las entidades de la Administración Pública sustituyeran el 10% de los documentos que hoy se elaboran en papel, por medios electrónicos, se podrían obtener no solo beneficios ambientales sino administrativos, si en promedio la distribución interna de un documento es de 30 minutos, al usar soportes electrónicos este tiempo se reduce en un 77%, se ahorrarían hasta 2.8 millones de horas hombre al mes en la Administración Pública [García,2019].

Durante el proceso de implementación del sistema gestor de documentos se determinó que inicialmente se planteara como un repositorio de versiones finales de documentos ya que, como todo proceso nuevo, existe una resistencia al cambio la cual impide que se utilice todo el potencial de la aplicación.

Durante el desarrollo de este proyecto se pudo determinar que las actividades aquí planteadas y desarrolladas son una fase inicial tanto en lo tecnológico como lo funcional ya que se requiere trabajar fuertemente en una gestión del cambio y el fortalecimiento de las competencias en TIC's de los usuarios que permitan maximizar los beneficios de la estrategia de cero papel.

# **6. Bibliografía y Referencias**

- [1] García, M. (2019). Evolución. Tala de árboles para hacer papel consume bosques. https://www.diarioevolucion.com.mx/tala-de-arboles-para-hacerpapel-consume-bosques/.
- [2] GoodFirms. (2020). Las 8 mejores soluciones de software de gestión de documentos de código abierto y gratuito. https://www.goodfirms.co/blog/ best-free-open-source-document-management-software.
- [3] SGC TecNM. (2015). Formato para Requisición de Bienes y Servicios. https://www.tecnm.mx/dir\_calidad/gestion\_calidad/TecNM-AD-IT-001-03.doc?archivo=37.
- [4] TecNM Tecnológico Nacional de México. (2022). Sistema de Gestión de la Calidad SGC. https://www.tecnm.mx/?vista=Sistema\_Gestion\_Calidad.
- [5] SGC TecNM. (2016). Instructivo de Trabajo para compras directas. https://www.tecnm.mx/dir\_calidad/gestion\_calidad/TecNM-AD-IT-001.pdf? archivo=37.